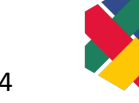

# Barrierefreies Word:

# Erweiterte Checkliste nach EN 301 549

#### **SHUFFLE – Hochschulinitiative digitale Barrierefreiheit für Alle**

**Version 1.5, 24.01.2024**

#### Inhaltsverzeichnis

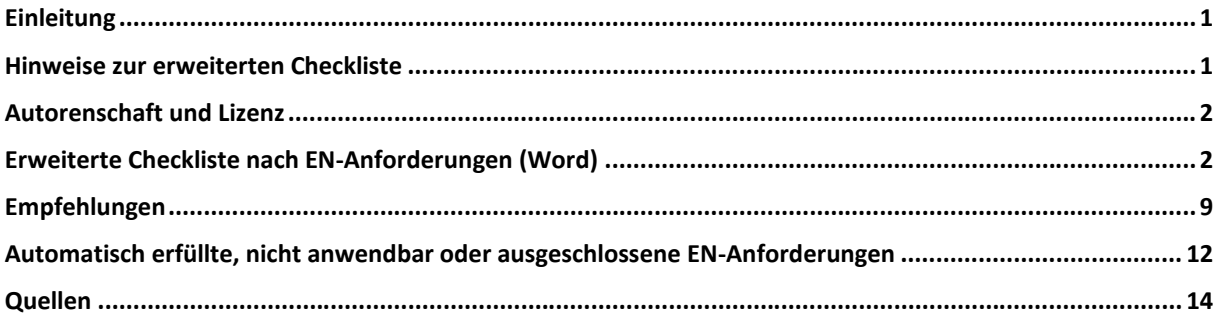

#### <span id="page-0-0"></span>Einleitung

Wir möchten möglichst barrierefreie Word-Dokumente für eine breite Nutzendengruppe zugänglich machen. Diese erweiterte Checkliste enthält zu berücksichtigende Aspekte, die ein Word-Dokument nach den Anforderungen der BITV 2.0 (auf Basis der EN 301 549) erfüllen soll. Wenn alle EN-Anforderungen erfüllt sind, ist das Dokument nach den gesetzlichen Bestimmungen für öffentliche Stellen in Deutschland barrierefrei. Zur Umsetzung der einzelnen Aspekte finden Sie Erläuterungen in der Umsetzungshilfe "Wie gestalte ich mein Word-Dokument barrierefrei".

Bei der Erstellung eines neuen Word-Dokuments ist zu empfehlen, dass die integrierte Barrierefreiheitsüberprüfung in Word bereits von Beginn an aktiviert ist und parallel zur Erstellung mitläuft. So können einige Barrieren direkt erkannt und abgebaut werden. Die Option "Barrierefreiheit überprüfen" ist eine Hilfestellung, garantiert jedoch keine vollständige Barrierefreiheit, weshalb immer auch eine manuelle Prüfung stattfinden sollte.

#### <span id="page-0-1"></span>Hinweise zur erweiterten Checkliste

Grundsätzlich gilt, dass jede EN-Anforderung mindestens im Drucklayout (Bearbeitungsmodus als Standardeinstellung) erfüllt sein muss, ohne dabei das Dokument zu verändern. Die anderen Ansichten (Weblayout, Lesemodus, Fokus-Modus und Plastischer Reader) sind für bestimmte Anwendungsfälle hilfreich, können aber die Funktionalität des Drucklayouts nicht ersetzen.

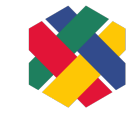

Die hier aufgeführten Anforderungen beziehen sich auf das von Microsoft bereitgestellte Programm zum Bearbeiten (Word-Anwendung). Wir legen die neueste Word-Version zugrunde (Office 365 Stand Februar 2023). Bei älteren Versionen kann es zu Abweichungen kommen.

Diese Prüfliste ist ungeeignet, falls mindestens einer der folgenden Fälle vorliegt. In diesen Fällen sollten alle Anforderungen der EN 301 549 in Abschnitt 10 herangezogen werden.

- · Es werden Skripte eingesetzt (z.B. VBScript)
- · Es gibt eingebettete Objekte (außer Online-Videos)
- · Es kommen Formularfelder vor (Formularfeldfunktion von Word)

#### <span id="page-1-0"></span>Autorenschaft und Lizenz

Verfassende Personen: Christin Stormer, Gottfried Zimmermann und Jule Günter. Mit Dank für die Mitwirkung von: Johannes Fischer, Judith Kuhlmann, Sabine Krüger, Dustin Matzel, Uwe Pfeifer, Alexander Pfingstl. Das Projekt SHUFFLE – [Hochschulinitiative digitale Barrierefreiheit für Alle](https://www.shuffle-projekt.de/) wird durch die Stiftung [Innovation in der Hochschullehre](https://stiftung-hochschullehre.de/) finanziell unterstützt. Dieses Dokument ist freigegeben unter [CC BY 4.0-Lizenz](https://creativecommons.org/licenses/by/4.0/).

Dieses Dokument wurde mit großer Sorgfalt entwickelt. Dennoch können wir keine Vollständigkeit und Fehlerfreiheit garantieren. Gerne können Sie uns Hinweise zu gefundenen Fehlern oder anderes Feedback [per E-Mail an das Kompetenzzentrum Digitale Barrierefreiheit](mailto:barrierefreiheit@hdm-stuttgart.de) zukommen lassen.

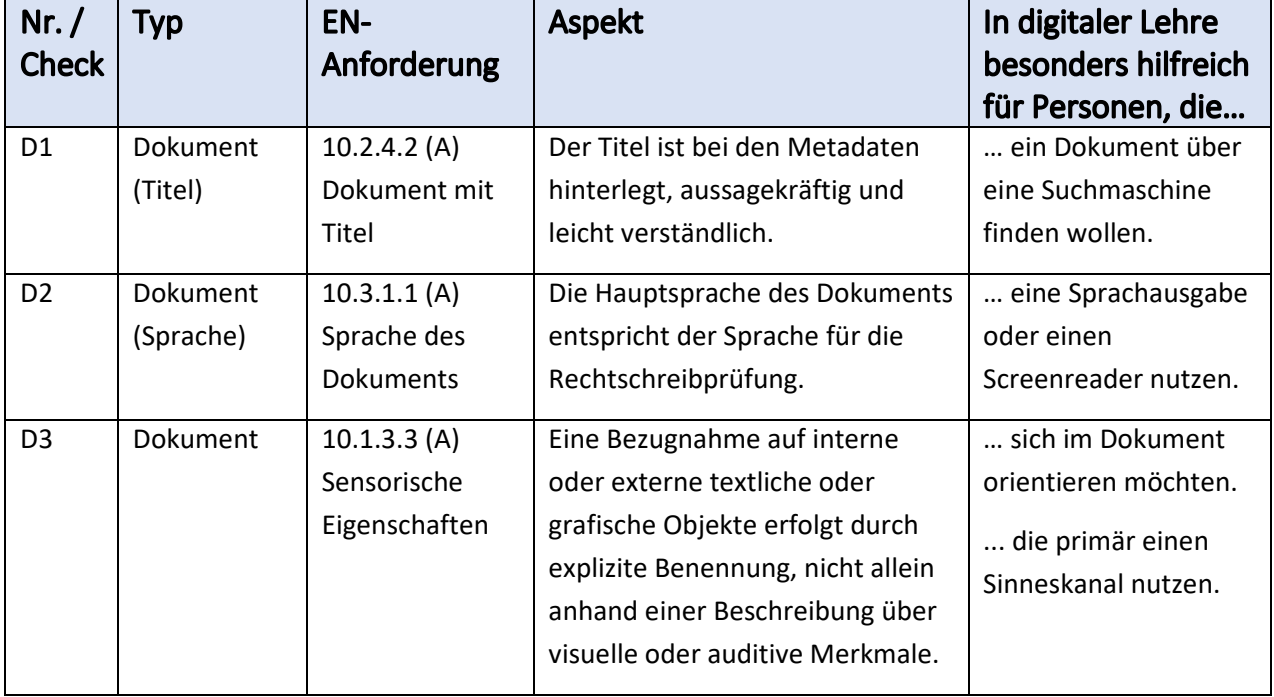

#### <span id="page-1-1"></span>Erweiterte Checkliste nach EN-Anforderungen (Word)

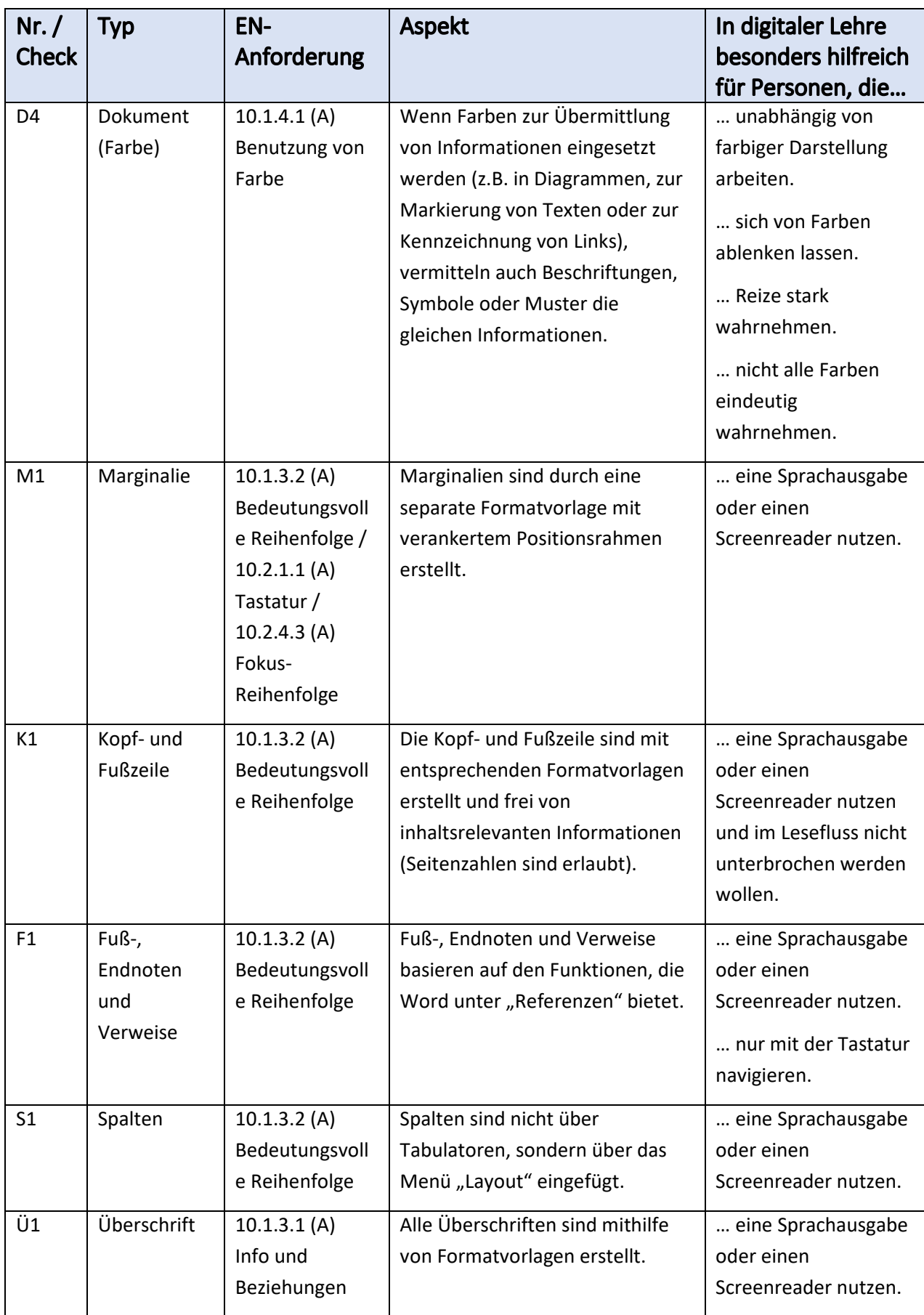

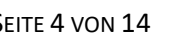

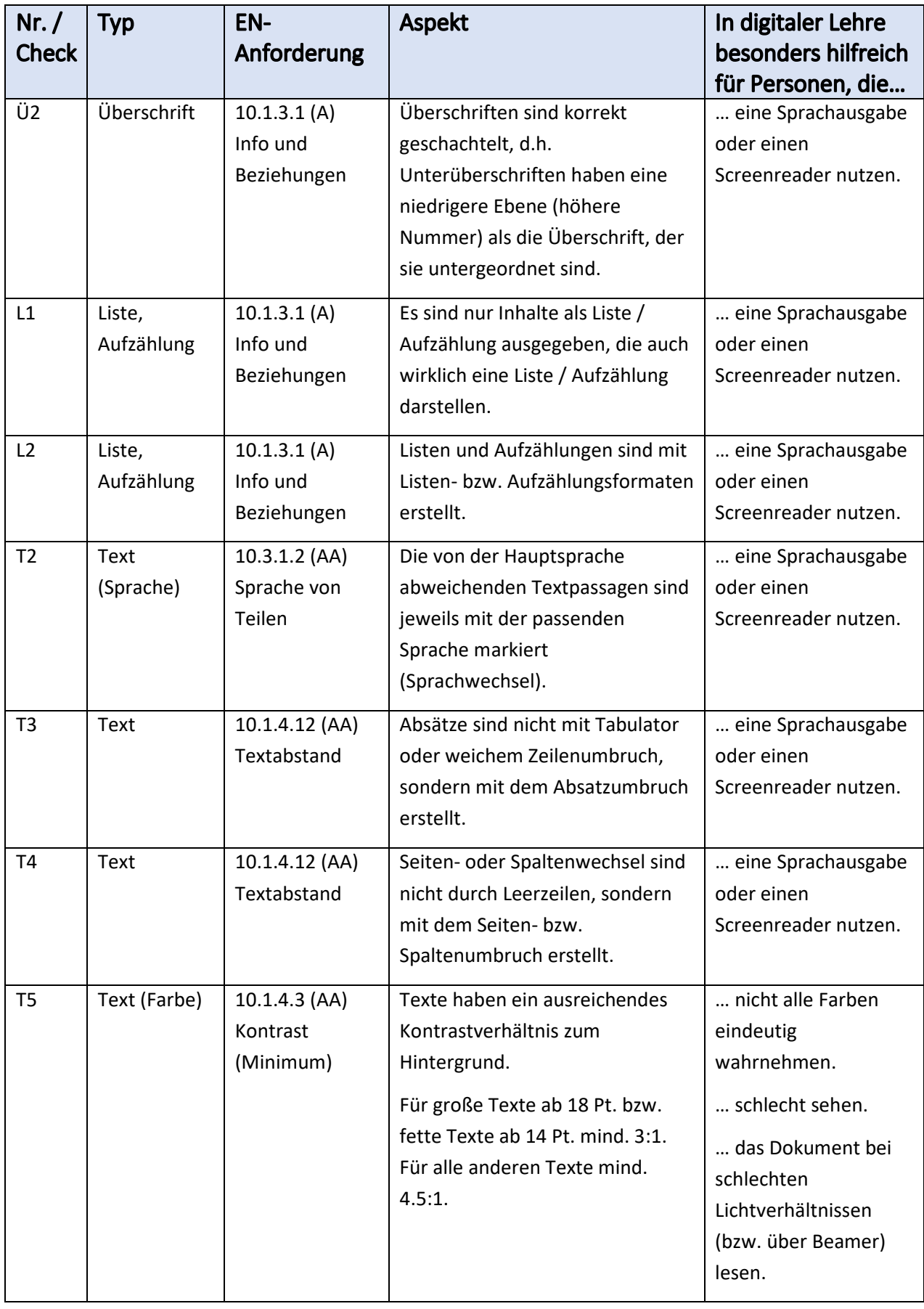

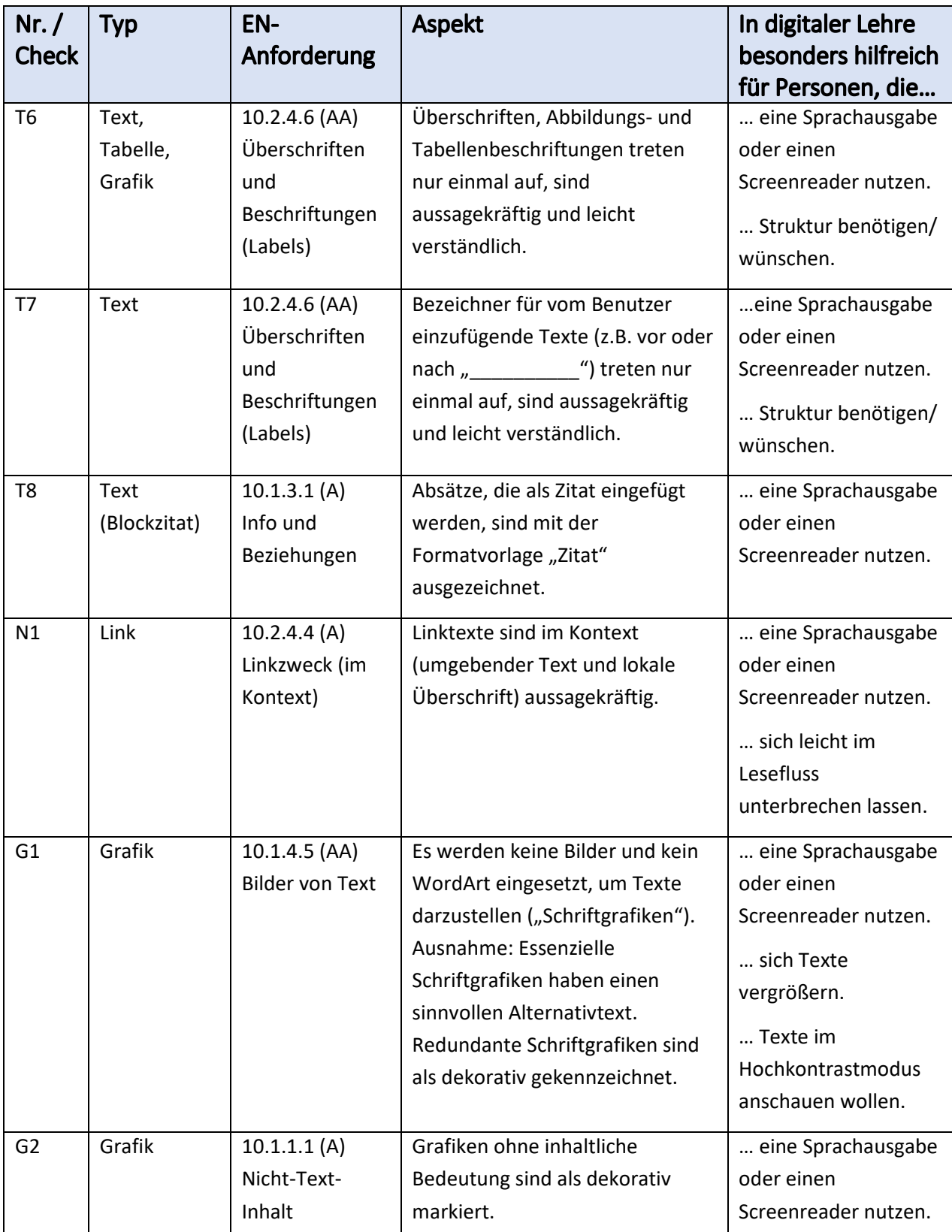

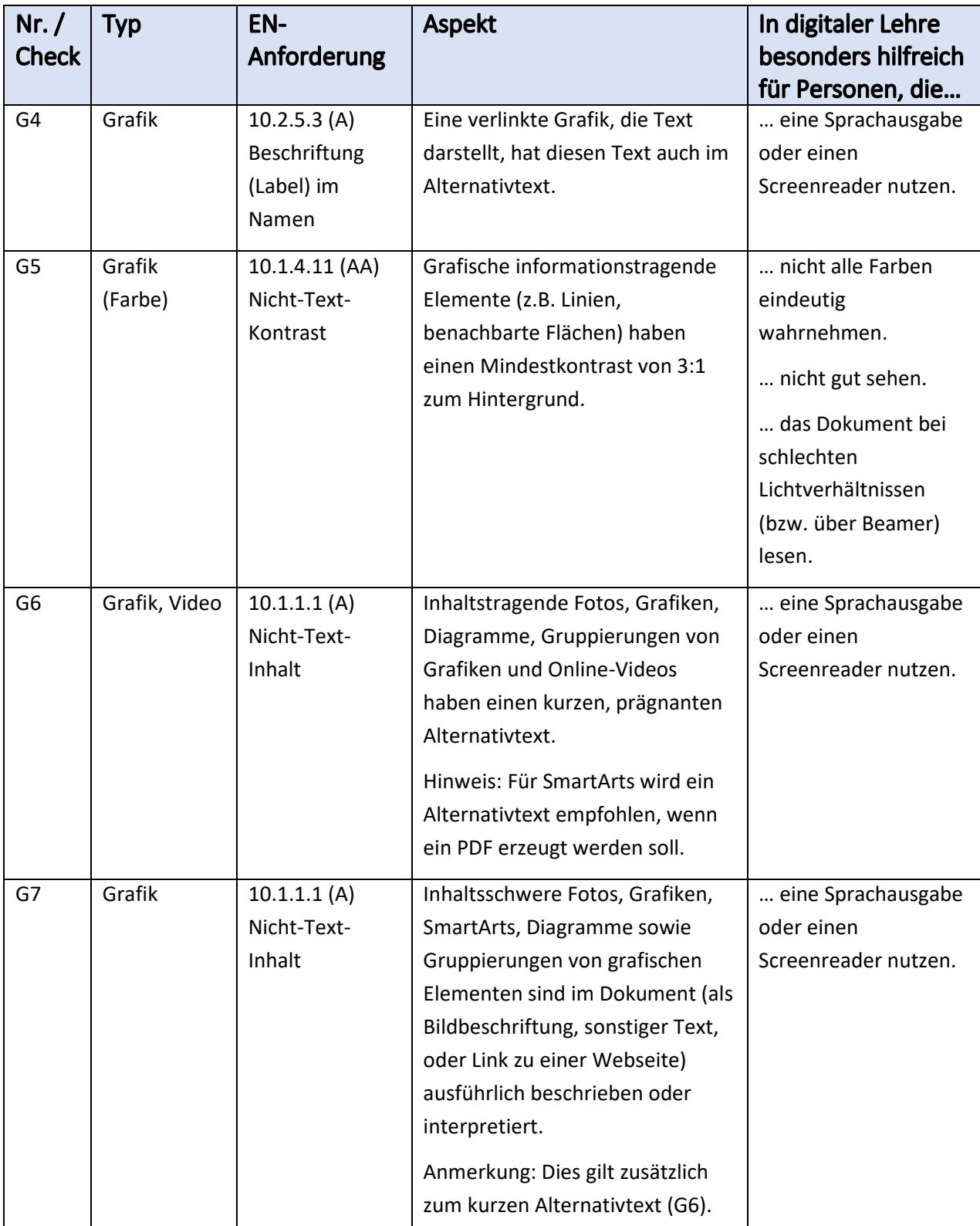

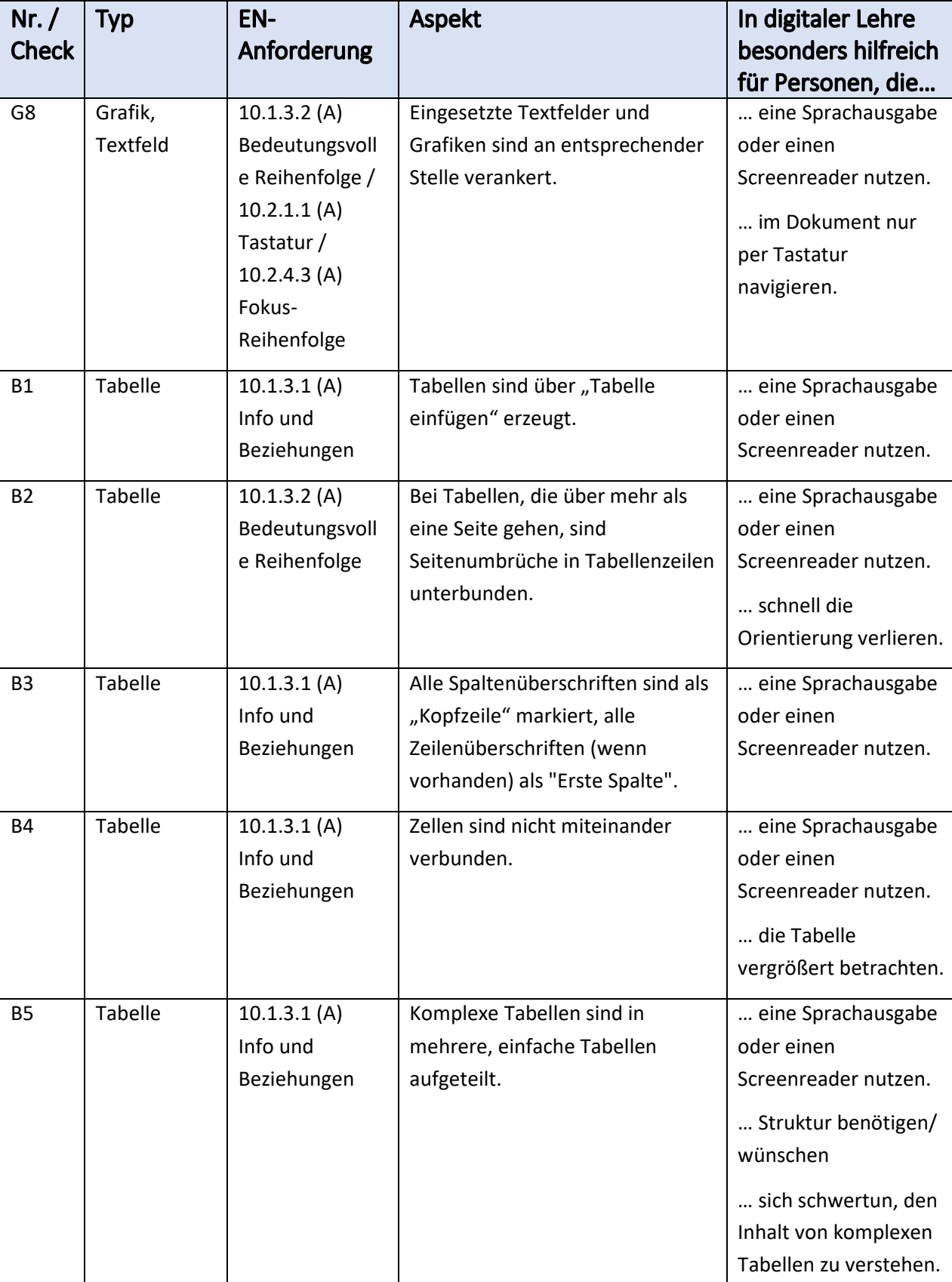

Typ EN-

R1 | Formel | 10.1.1.1 (A)

animierte Grafik

Anforderung

Nicht-Text-Inhalt

 $10.2.3.1 (A)$ Blitzen,

dreimalig oder unterhalb Grenzwert

Nr. / Check

V1 Video,

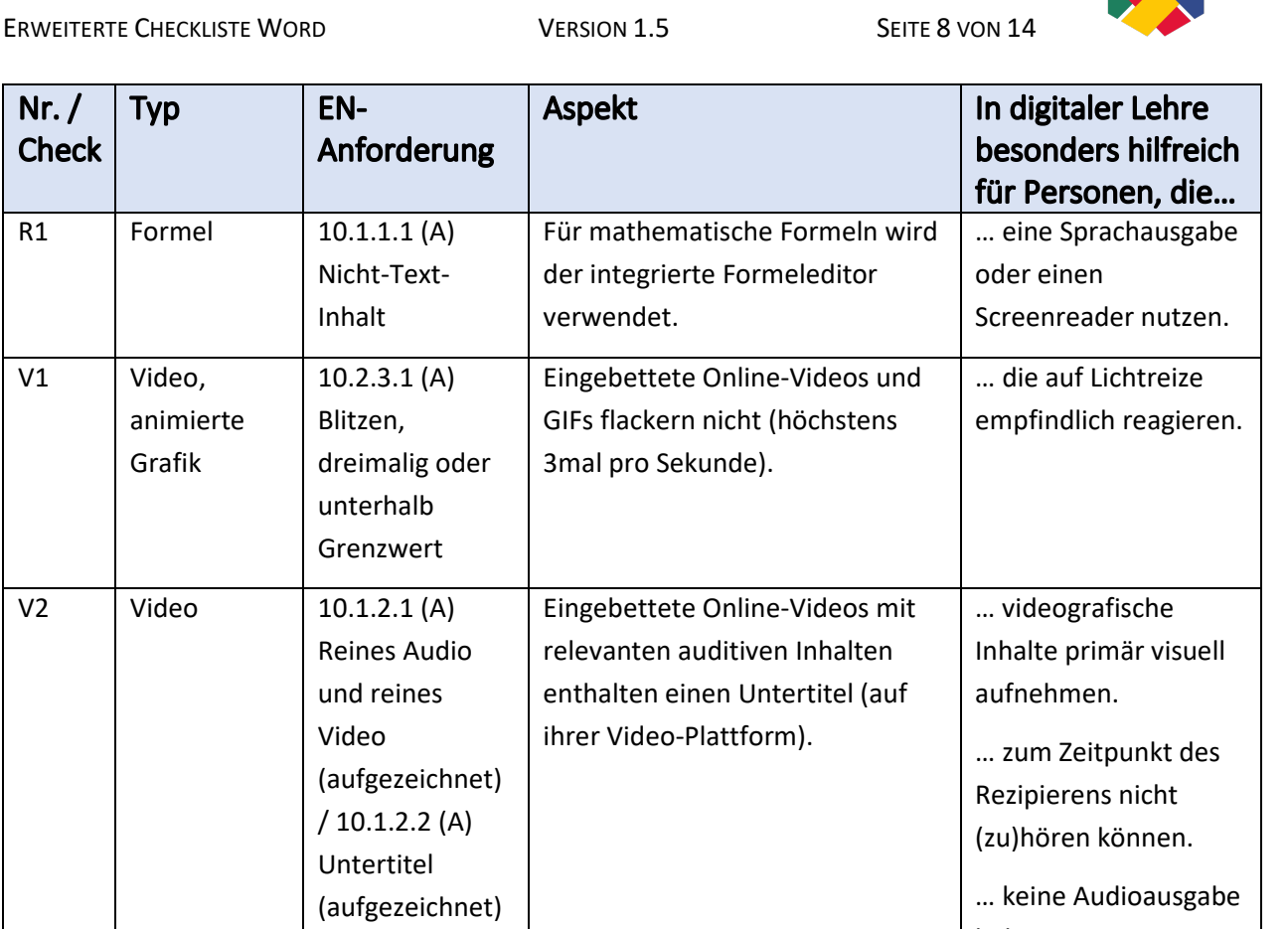

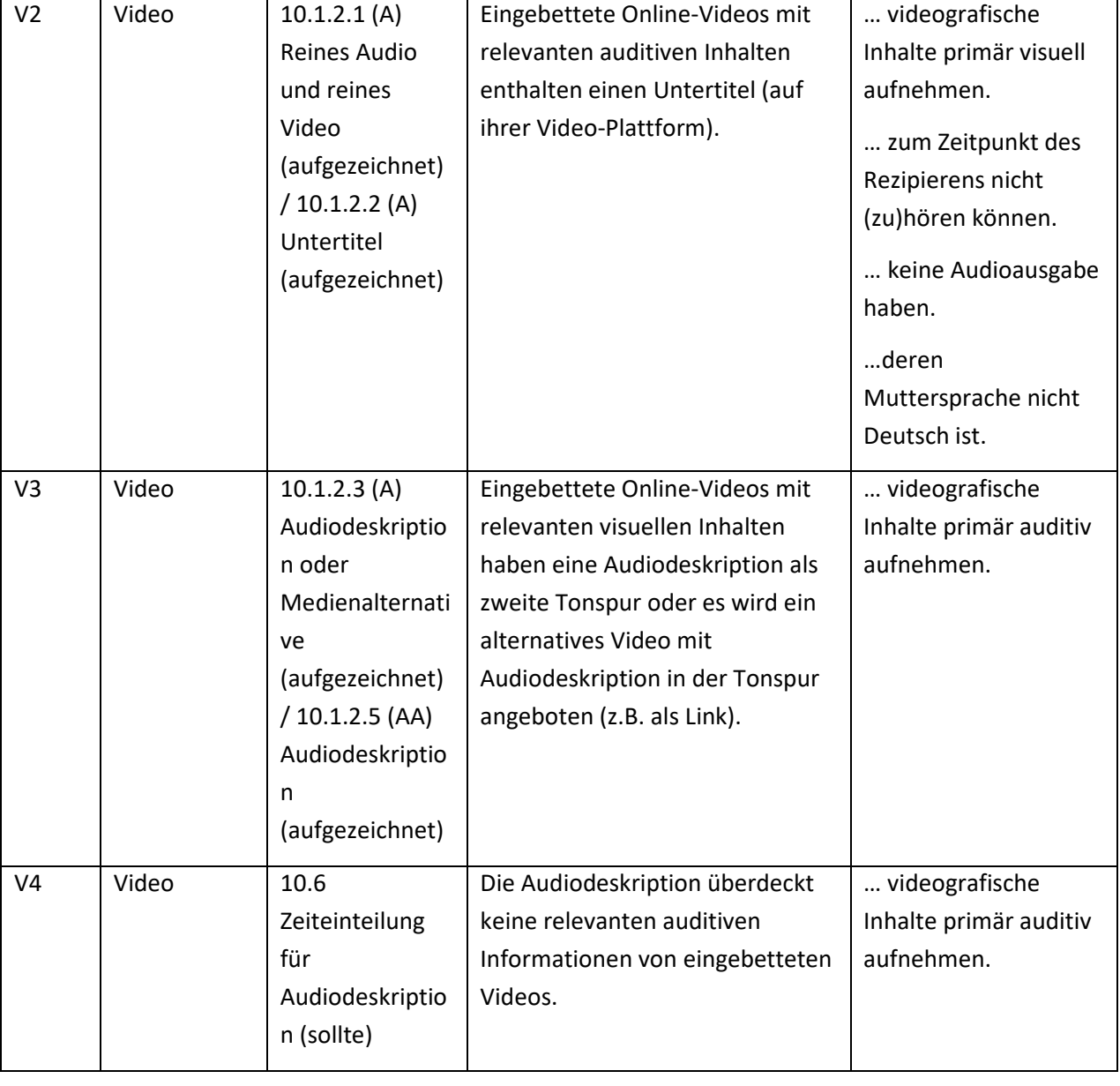

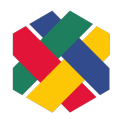

#### <span id="page-8-0"></span>Empfehlungen

Word bietet eine automatische Überprüfung eines Dokuments auf Barrierefreiheit an. Auch wenn damit nicht alle Barrieren gefunden werden, sollte man diese Prüfung immer durchführen, bevor man ein Dokument an andere Personen weitergibt. Hinweis: Man kann die automatische Überprüfung immer mitlaufen lassen, auch während dem Bearbeiten eines Dokuments. Dann wird man in der Statuszeile immer sofort auf neue Barrieren hingewiesen.

Eine weitere Prüfung ist die Verwendung eines Screenreaders (z.B. "Sprachausgabe" in Windows, VoiceOver in MacOS). Dadurch kann man die Reihenfolge der Texte und der verankerten Objekte überprüfen.

Die folgenden Checkpunkte sind Empfehlungen, um das Word-Dokument noch besser zugänglich zu machen. Sie sind aber von der EN 301 549 nicht vorgeschrieben.

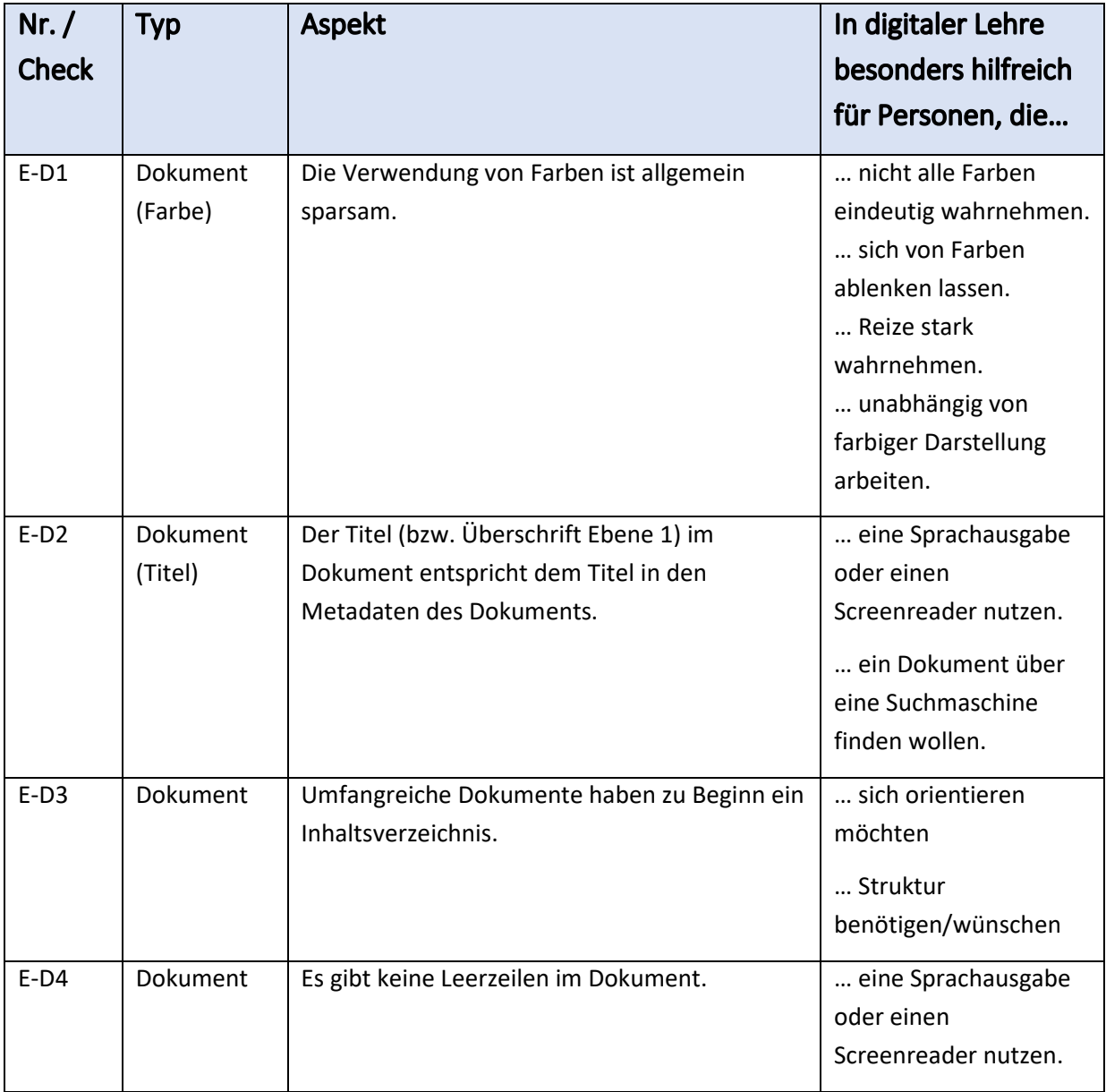

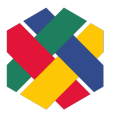

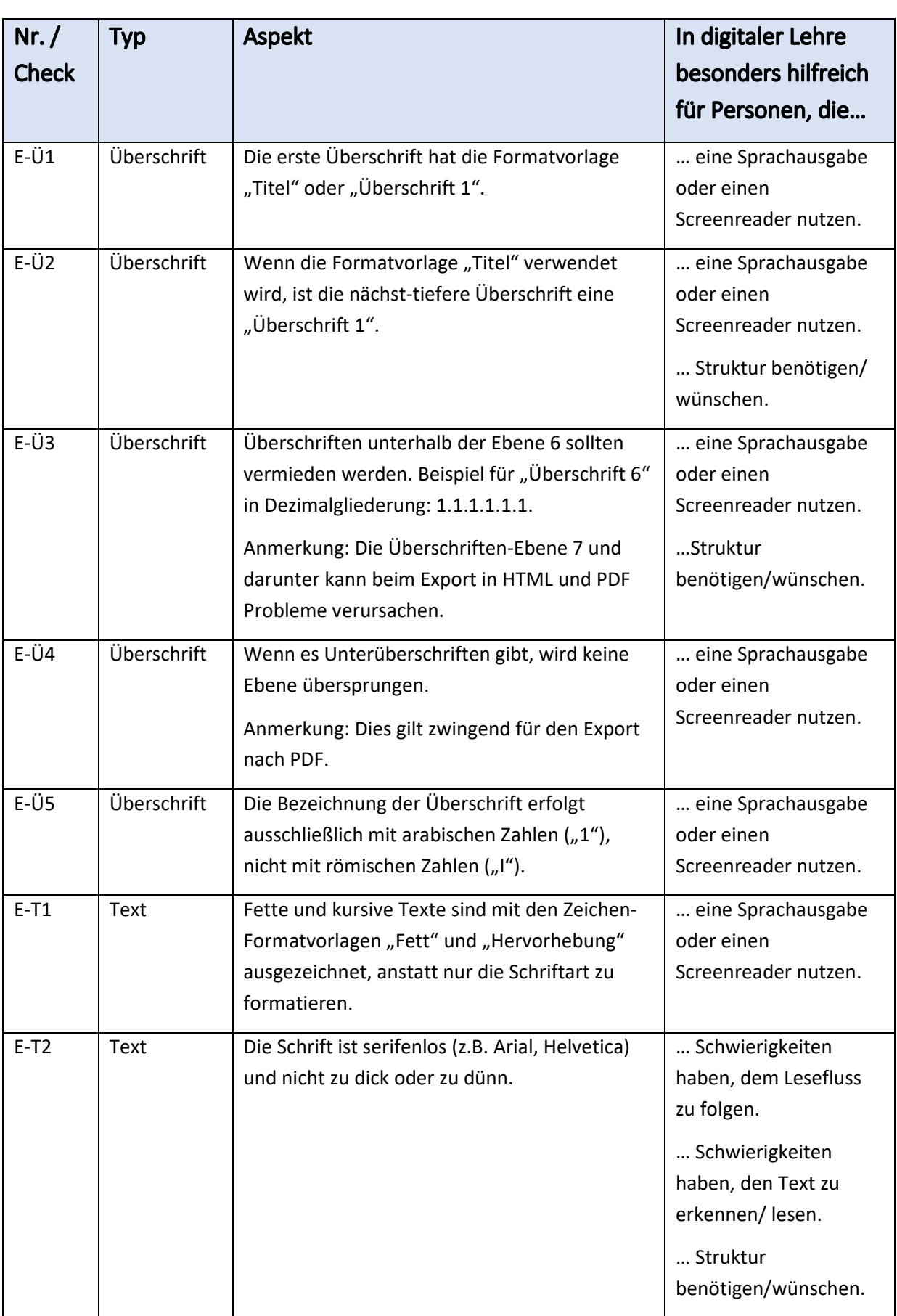

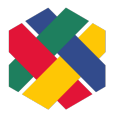

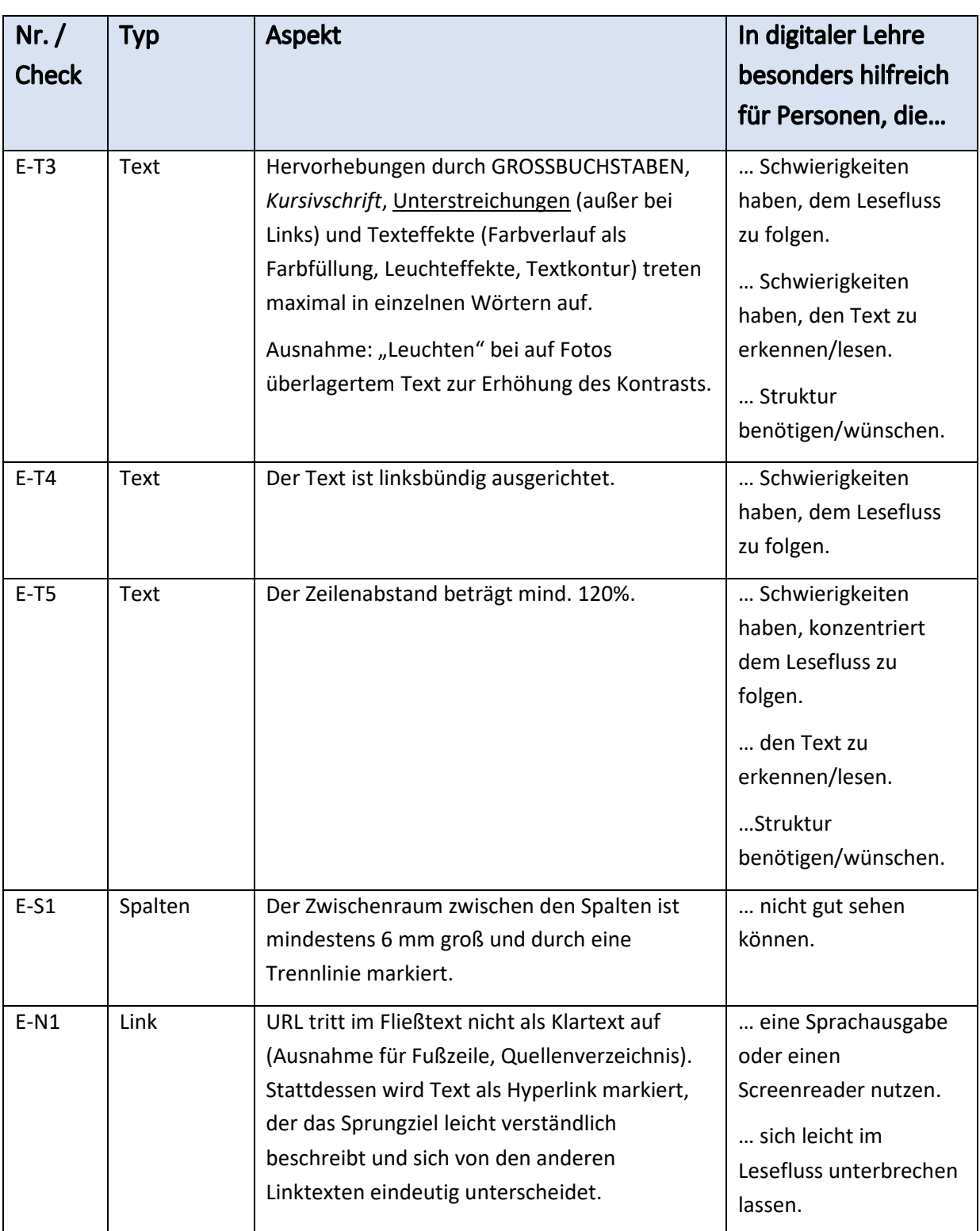

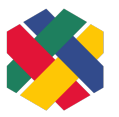

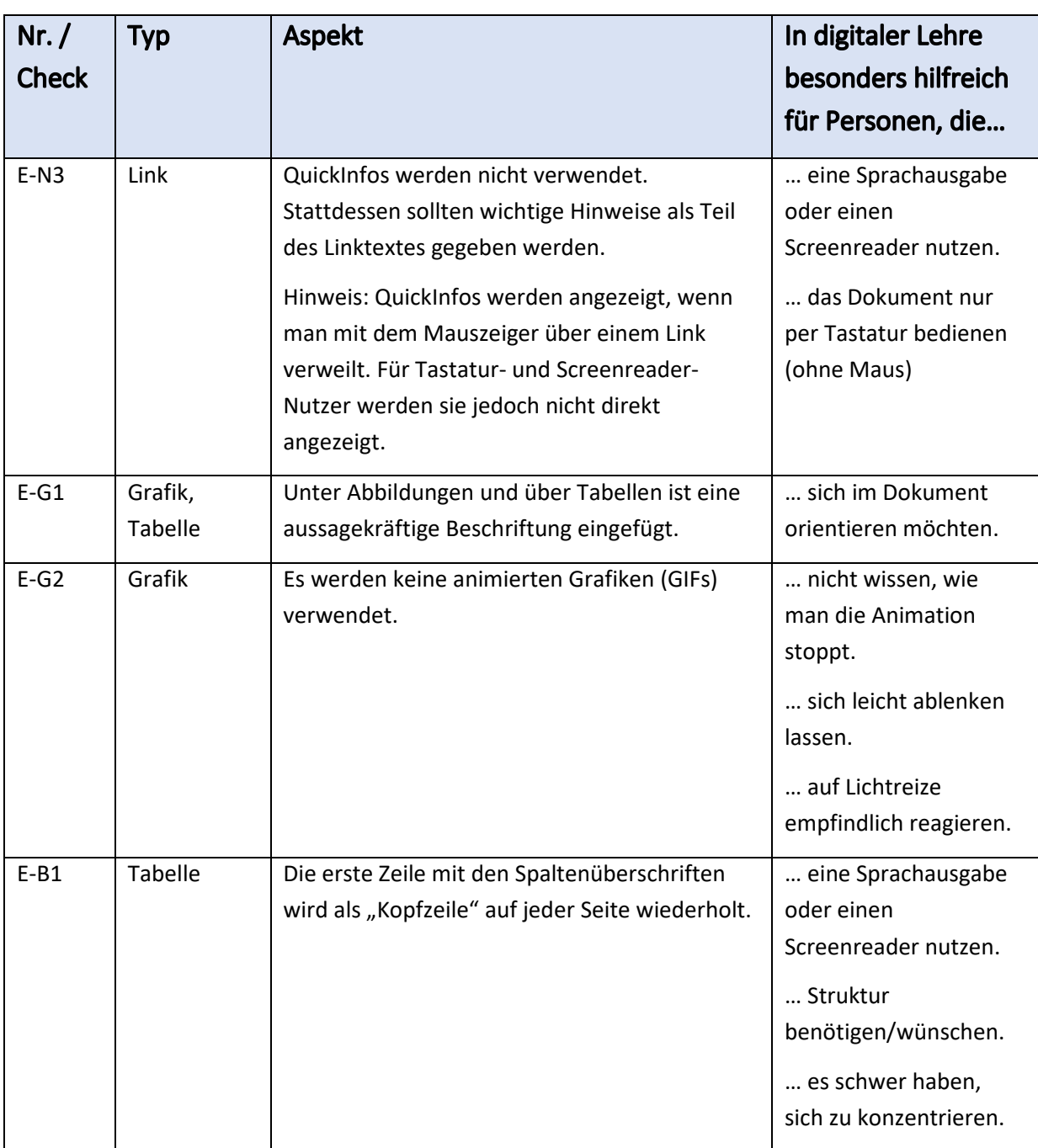

### <span id="page-11-0"></span>Automatisch erfüllte, nicht anwendbar oder ausgeschlossene EN-

### Anforderungen

Die folgenden Anforderungen aus EN 301 549 Kapitel 10 sind automatisch erfüllt, nicht anwendbar, oder aus anderen Gründen nicht Teil der erweiterten Checkliste.

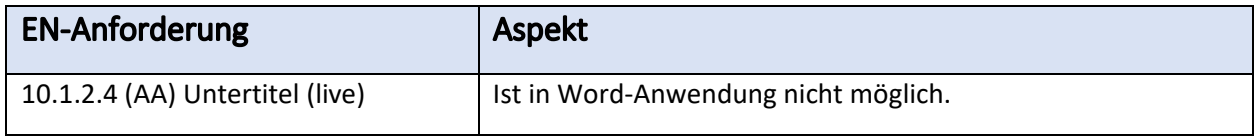

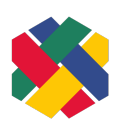

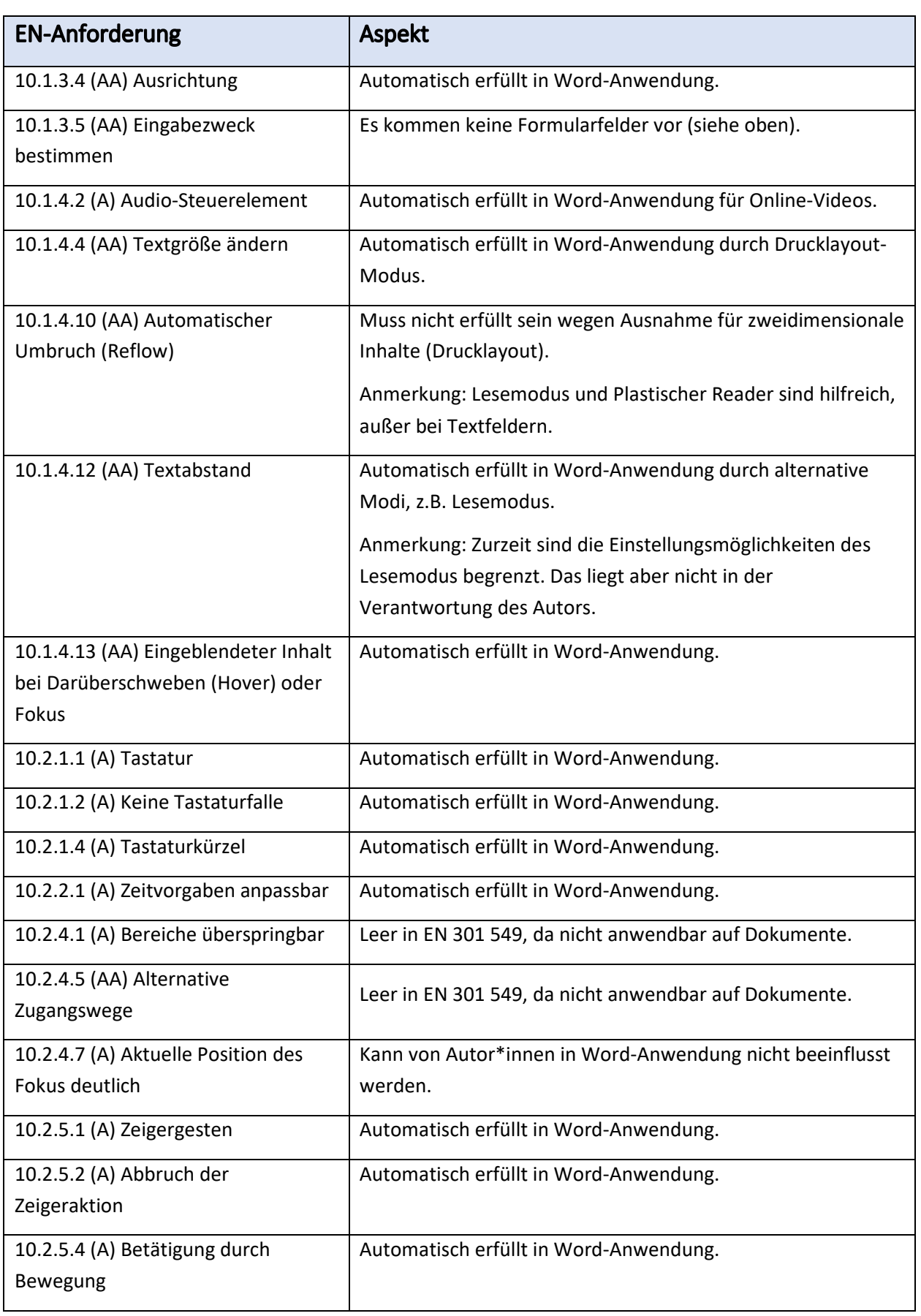

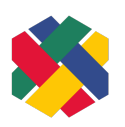

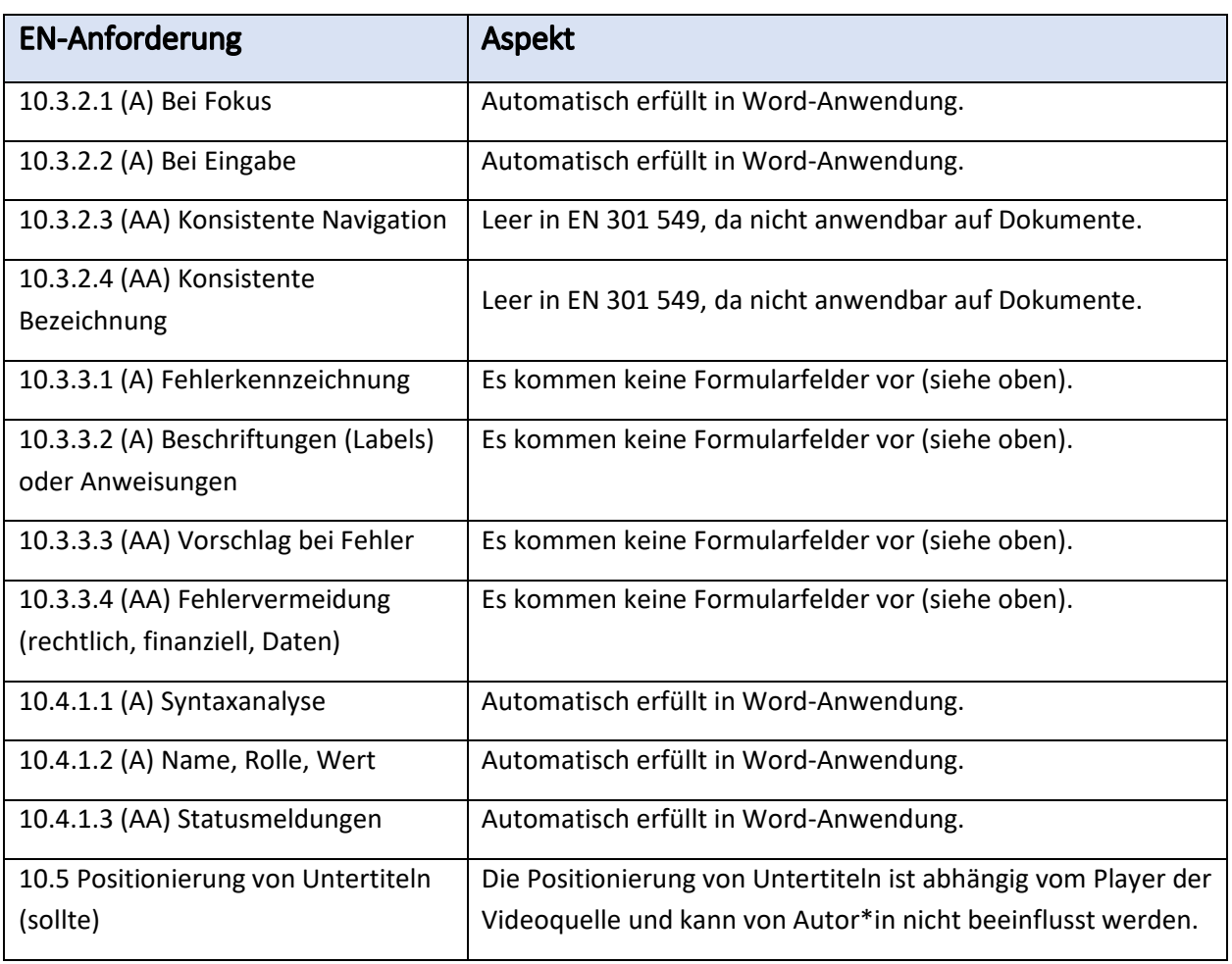

#### <span id="page-13-0"></span>Quellen

DIN Akademie (2022): DIN EN 301549:2022-06 – [Barrierefreiheitsanforderungen für IKT-Produkte](https://www.beuth.de/de/norm/din-en-301549/353869627)  [und -Dienstleistungen](https://www.beuth.de/de/norm/din-en-301549/353869627), kostenpflichtig. Zuletzt aufgerufen am 17.03.2023.

Deutscher Blinden- und Sehbehindertenverband: [leserlich: Schritte zu einem inklusiven](https://www.leserlich.info/)  [Kommunikationsdesign](https://www.leserlich.info/). Zuletzt aufgerufen am 17.03.2023.

ETSI CEN CENELEC (2021): EN 301 549 V3.2.1 (2021-03) – [Harmonised European Standard.](https://www.etsi.org/deliver/etsi_en/301500_301599/301549/03.02.01_60/en_301549v030201p.pdf)

[Accessibility requirements for ICT products and services \(en\)\(PDF\)](https://www.etsi.org/deliver/etsi_en/301500_301599/301549/03.02.01_60/en_301549v030201p.pdf). Zuletzt aufgerufen am 17.03.2023.

Hochschulreferat Studium und Lehre. TH Köln (2018): [Leitfaden zur Erstellung barrierefreier](https://digitale-lehre.tu-dortmund.de/storages/digitale-lehre/r/Dokumente/leitfaden_barrierefreie_dokumente.pdf)  [Dokumente \(PDF\)](https://digitale-lehre.tu-dortmund.de/storages/digitale-lehre/r/Dokumente/leitfaden_barrierefreie_dokumente.pdf). Zuletzt aufgerufen am 17.03.2023.

World Wide Web Consortium (W3C): [Web Content Accessibility Guidelines \(WCAG 2.1\)\(en\)](https://www.w3.org/TR/WCAG21/). Zuletzt aufgerufen am 17.03.2023.

ZAB Universität Bielefeld: [Barrierefreie Dokumentenerstellung in Word 2019/ Word 365.](https://www.uni-bielefeld.de/einrichtungen/zab/digitale-barrierefreiheit/barrierefreie-dokumente/anleitungen/word-2019/) Zuletzt aufgerufen am 17.03.2023.